# **תוכנה 1 – אביב תשע"ד** תרגיל מספר 5 **קלט-פלט ועיבוד קבצים מתקדם )Parsing ,IO)**

#### **הנחיות כלליות:**

- קראו בעיון את קובץ נהלי הגשת התרגילים אשר נמצא באתר הקורס.
- .(http://moodle.tau.ac.il/) בלבד moodle-ה במערכת תיעשה התרגיל הגשת
- יש להגיש קובץ zip יחיד הנושא את שם המשתמש ומספר התרגיל )לדוגמא, עבור המשתמש aviv יקרא הקובץ zip5.hw\_aviv). קובץ ה-zip יכיל:
	- 1. קובץ פרטים אישיים בשם details.txt המכיל את שמכם ומספר ת.ז.
		- .2 קבצי ה- java של התוכניות אותם התבקשתם לממש.
	- יש לממש את המתודות הנדרשות על פי החתימות וערכי ההחזרה המצוינים בתרגיל.
		- מותר ואף רצוי להגדיר מתודות עזר.
	- קבצי הפלט המופקים ע"י התוכנית צריכים להיות זהים לקבצי הפלט לדוגמא המצורפים לתרגיל.

# **Bioinformatics: Gene Expression Analysis**

בתרגיל זה ננתח מידע ביולוגי אמיתי וננסה לזהות גנים שרמת הביטוי שלהם שונה משמעותית בין שני תתי- סוגים של סרטן השד. זיהוי גנים כאלו יאפשר לנו ללמוד על המנגנונים הביולוגיים העומדים מאחורי תתי-הסוגים השונים, ואולי גם לאבחן טוב יותר חולות על בסיס רמת הביטוי של גנים אלו.

במהלך התרגיל נתאמן על קריאה וכתיבה של קבצים בפורמט מוגדר, עיבוד מתקדם של טקסט, עבודה מתקדמת עם מערכים, וגם נלמד קצת בעקיפין מהפיכת הרפואה המותאמת אישית שמוביל תחום הביואינפורמטיקה.

#### **נתחיל עם רקע ביולוגי מקוצר ומקורב:**

בגרעין של רוב התאים בגוף שלנו, שמור אותו רצף דנ"א המכיל כ22,222- מקטעים הקרויים <u>גנים</u>. רוב הגנים הידועים מקודדים הוראות לייצור חלבון )החלבונים משמשים את התאים בגופינו לצרכים מבניים ותפקודיים(.

כשתא צריך לייצר חלבון מסוים, הוא קודם ממיר את מקטע הדנ"א של הגן הרלבנטי למולקולת רנ"א-שליח ([mRNA](http://he.wikipedia.org/wiki/MRNA)), וזו יוצאת מהגרעין אל חלל התא, שם היא נקראת ע"י מנגנוני בנית החלבונים של התא שיוצרים על פיה חלבון מתאים. ככל שיש יותר עותקים של mRNA כך יווצרו יותר מולקולות של החלבון הרלבנטי, ונוכל לומר ש-"הביטוי של הגן" הוא גבוה יותר )כלומר נוצרות ממנו יותר מולקולות mRNA ואח"כ גם יותר מולקולות חלבון(.

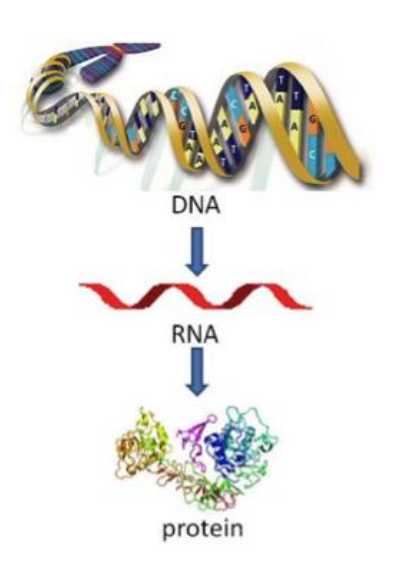

תאים שונים יבטאו גנים ברמות שונות כתלות ב-

- <u>סוג התא</u> תא שריר יבטא גנים אחרים (או ברמות שונות) מתא כבד כי כל סוג תא זקוק לחלבונים שונים לצורך תפקודו.
- מצב התא גם בתאים מאותו סוג יש שינויים ברמות ביטוי הגנים לאורך זמן למשל: לאחר ארוחה יש צורך בהרבה מולקולות אינסולין ולכן תאי הלבלב יתחילו לבטא את הגן המקודד לחלבון זה.
- מחלה במחלות שונות יש פגיעה ברמות הביטוי של גנים בהשוואה לתא נורמלי. בהרבה סוגים של סרטן משתנות רמות הביטוי של גנים רבים, מה שמאפשר לתאים לאמץ תכונות חדשות וביניהן כאלו שגורמות לחלוקה מואצת שלהם.

טכנולוגיות מהפכניות חדשות (כגון <u>שבבי דנ"א</u> או RNA-Seq) מאפשרות לנו למדוד את רמת מולקולות ה-mRNA בדגימה ביולוגית מסוימת, וכך הן מאפשרות לנו לדעת מהי רמת הביטוי הספציפית של כל גן באותה הדגימה.

במחקר של ניתוח רמות ביטוי גנים )Analysis Expression Gene, אחד מענפי הביואינפורמטיקה), לרוב נתחיל את האנליזה עם קבלת קובץ ענק המכיל מטריצת ביטוי גנים. במטריצה זו כל שורה מייצגת גן )Gene), וכל עמודה מייצגת דגימה )Sample). כלומר - כל תא במטריצה מייצג את רמת הביטוי של גן מסוים בדגימה מסוימת.

ניתן להציג את מטריצת הביטוי כ-Heatmap כפי שמופיע בתרשים משמאל.

בתרגיל זה, ננתח אוסף נתונים המכיל 1251 גלאי גנים )שורות המטריצה) ו-19 דגימות (עמודות המטריצה) שנלקחו משני תת-סוגים של גידולים של סרטן השד. הדגימות מתחלקות לשתי קבוצות: (+ER ) ו-(-ER\*). כלומר, לכל דגימה יש תווית שממפה אותה לאחת משתי המחלקות.

נחפש גנים שנבדלים בביטוי שלהם בין 2 המחלקות ) Differentially expressed genes). כלומר, עבור כל גן, נבדוק האם ממוצע הביטוי שלו על הדגימות מסוג +ER, שונה בצורה משמעותית מממוצע הביטוי שלו על דגימות מסוג -ER. לשם כך נשתמש במבחן סטטיסטי בשם two .sample t-test

למציאת גנים כאלו יש משמעות ביולוגית ורפואית – הם מאפשרים לנו ללמוד על המנגנונים הביולוגיים שמאפיינים כל תת סוג, לאבחן בצורה מדויקת יותר גידולים חדשים על בסיס גנים אלו, ובהמשך להציע טיפול מותאם אישית לחולה לפי האפיון הגנטי שלה.

למי שרוצה לקרוא עוד על הנושא, הנה קישור למאמר שפורסם על סמך <http://www.ncbi.nlm.nih.gov/pubmed/22025563> :זה נתונים אוסף

\* מה משמעות +ER ?בהיעדר דרך טובה יותר, כיום נהוג לאפיין גידולים בשד לפי קיומו של קולטן האסטרוגן )ER )על דופן התאים הסרטניים, דבר שניתן לבדוק בבדיקת מעבדה

פשוטה יחסית. נמצא שיש הבדל גדול בפוטנציאל הגרורתי ובתגובה לטיפול בין גידולים מסוג +ER לבין גידולים מסוג -ER, אבל לא הרבה ידוע על ההבדל הביולוגי בין שני תתי הסוגים. התקווה היא שעם מציאת גנים מפרידים בין שני תת הסוגים נוכל ללמוד עוד על דרך היווצרות תתי- הסוגים ועל אפשרויות לטפל בהם בצורה טובה יותר.

שבבי דנ"א. כל שבב מודד את רמות הביטוי של אלפי גנים בדגימה ביולוגית אחת. ערכי הביטוי המופקים מכל שבב יתורגמו לעמודה אחת במטריצת הביטוי.

11 דגימות )Samples)

Gene probes) D'11 'Kh1 1259 ( probes Gene ( גלאי גנים 1251Expression level:

Low

High

支援の変換

2

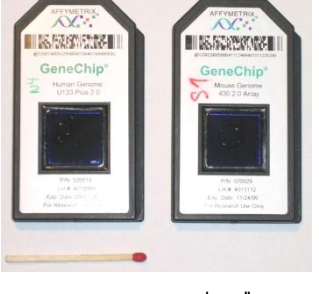

# **מה עליכם לעשות ?**

בין קבצי התרגיל נתון לכם שלד של המחלקה GeneExpressionAnalyzer.

עליכם להשלים את מימוש המתודות הבאות בתוך מחלקה זו על פי ההוראות המופיעות בהמשך:

- parseGeneExpressionFile
- writeDatasetToTabularFile
- getDataEntriesForLabel
- writeTopDifferentiallyExpressedGenesToFile

בתרגיל זה עליכם להגיש את המחלקה GeneExpressionAnalyzer לאחר שתשלימו אותה, ואת קובץ הפלט .8 בסעיף שתיצרו GDS4069-DiffGenes.txt

### **תיאור אופן הרצת התוכנית**

לאחר שתשלימו את מימוש המחלקה, אם נריץ אותה משורת הפקודה באופן הבא:

```
java GeneExpressionAnalyzer GDS4085 "estrogen receptor-negative" 
"estrogen receptor-positive" 0.01
```
כך ש-

- הארגומנט הראשון מציין את שם אוסף הנתונים אותו יש לנתח )בהנחה שקובץ בשם soft4085.GDS נמצא בתיקיה הנוכחית).
	- הארגומנט השני והשלישי מציינים שמות של מחלקות. נרצה למצוא גנים שנבדלים ברמות הביטוי שלהם בין דגימות מהמחלקה הראשונה לבין דגימות מהמחלקה השניה )פרטים בהמשך(.
		- הארגומנט הרביעי מציין סף מובהקות סטטיסטית בין 2 ל.1-

אז המחלקה תקרא ותעבד את תוכן קובץ הקלט לפי פורמט SOFT שיוגדר בהמשך, תשמור גרסא מתומצתת של אוסף הנתונים לקובץ במבנה טבלאי, ולבסוף תכתוב לקובץ פלט את רשימת הגנים שמתבטאים באופן שונה על שתי מחלקות הדגימות )גנים שה-pValue שקיבלו במבחן ה-test-t קטן מערך המובהקות שניתן כארגומנט הרביעי בשורת הפקודה).

#### פלט התוכנית:

כתגובה לארגומנטים הנ"ל, תיצור התוכנית את הקבצים הבאים בספריה הנוכחית )הקבצים נתונים לכם(:

GDS4085-DiffGenes.txt , GDS4085-Tabular.txt

ותדפיס למסך את הפלט הבא:

Gene expression dataset loaded from file GDS4085.soft. Dataset contains 19 samples and 1259 gene probes.

Dataset saved to tabular file - GDS4085-Tabular.txt.

93 differentially expressed genes identified using alpha of 0.010000 when comparing the two sample groups [estrogen receptor-negative] and [estrogen receptor-positive]. Results saved to file GDS4085-DiffGenes.txt.

### **המחלקה GeneExpressionDataset**

המחלקה GeneExpressionDataset מאחסנת מטריצת ביטוי גנים ונתונים נלווים. המחלקה הוגדרה עבורכם כמחלקה פנימית של המחלקה GeneExpressionAnalyzer.

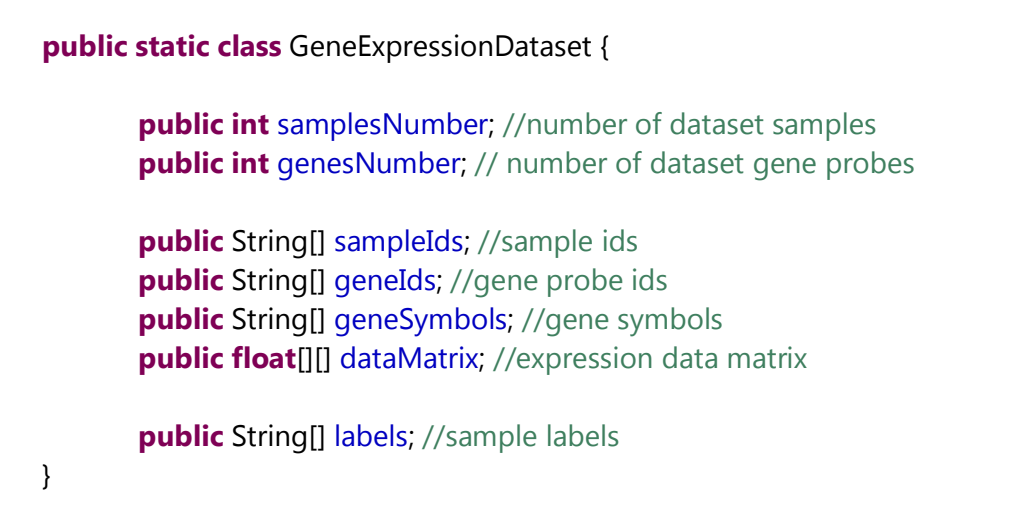

תיאור סכמתי של המערכים המתארים אוסף נתונים )S מייצג את מספר הדגימות ו-G את מספר גלאי הגנים(:

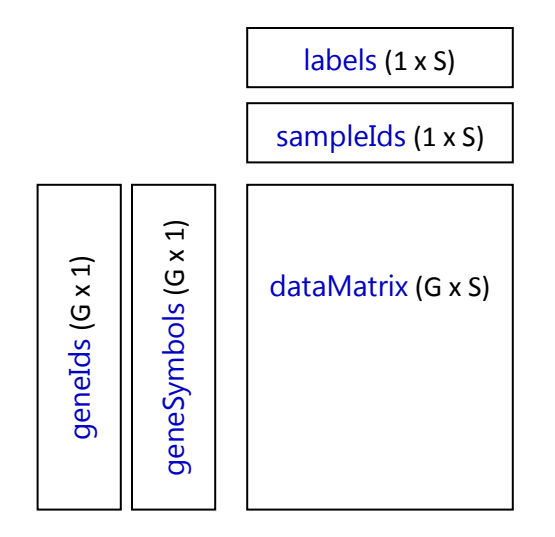

הערות אחרונות לפני תחילת המימוש:

- אין צורך לבצע בדיקות על הקלט בתרגיל זה ניתן להניח שהמשתמש מפעיל את התוכנית עם ארגומנטים נכונים, ושקובץ הקלט הוא בפורמט SOFT תקין העונה על המבנה שמוגדר בהמשך.
- יש לממש את המחלקה בצורה כללית כך שתוכל לפעול על כל קובץ ביטוי גנים בפורמט SOFT )המקיים את המבנה ואת ההנחות שיובאו בהמשך(. בסעיף 8 נריץ את התוכנית על קובץ נוסף. כלומר – אין לקודד ערכים ספציפיים לאוסף נתונים מסוים )כמו מספר הדגימות או שם של מחלקת דגימות מסוימת(.

קדימה לעבודה...

# **חלק א: קריאה ועיבוד של קובץ בפורמט SOFT**

.1 הורידו מאתר ה-Omnibus Expression Gene את הקובץ -

<ftp://ftp.ncbi.nlm.nih.gov/geo/datasets/GDS4nnn/GDS4085/soft/GDS4085.soft.gz>

שימרו את הקובץ GDS4085.soft בספרית הפרויקט.

הציצו גם בעמוד הבא המכיל תיאור של אוסף נתונים זה: <http://www.ncbi.nlm.nih.gov/sites/GDSbrowser?acc=GDS4085>

- .2 פיתחו את הקובץ בתוכנה לגיליון נתונים והתרשמו מהפורמט שלו. תיאור מלא של פורמט ה-SOFT המשמש לאחסון נתוני ביטוי גנים במאגר ה-GEO נמצא בקישור: <http://www.ncbi.nlm.nih.gov/geo/info/soft2.html#SOFTformat>
- שימו לב: שורה המתחילה עם <sup>^</sup> מייצגת הגדרת ישות חדשה. שורה המתחיל עם ! מייצגת מאפיין v של הישות.
	- טבלת הנתונים שמופיעה בסוף קובץ הקלט מופרדת ע"י טאב ("t/(".

הנה סקירה של שדות המחלקה GeneExpressionDataset שהוצגה לעיל, וכיצד למלא אותם בנתונים מקובץ הקלט:

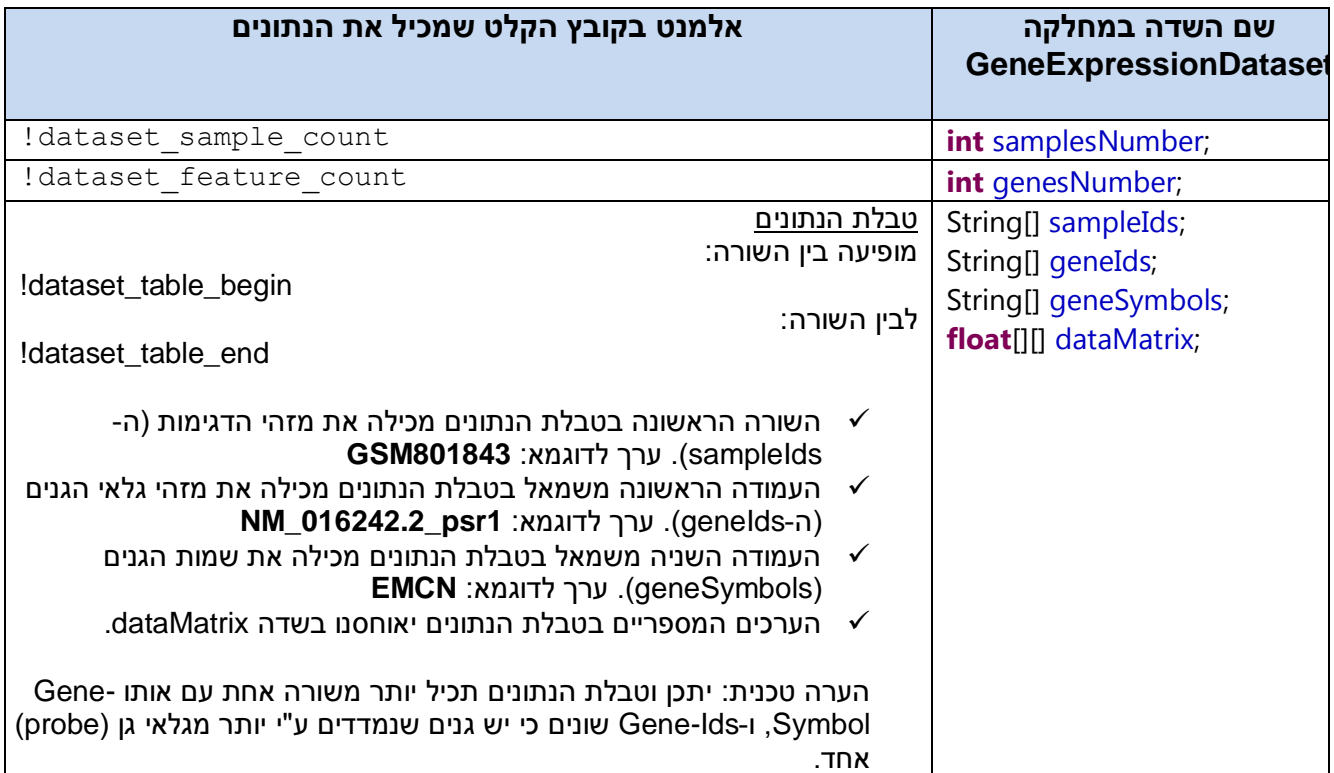

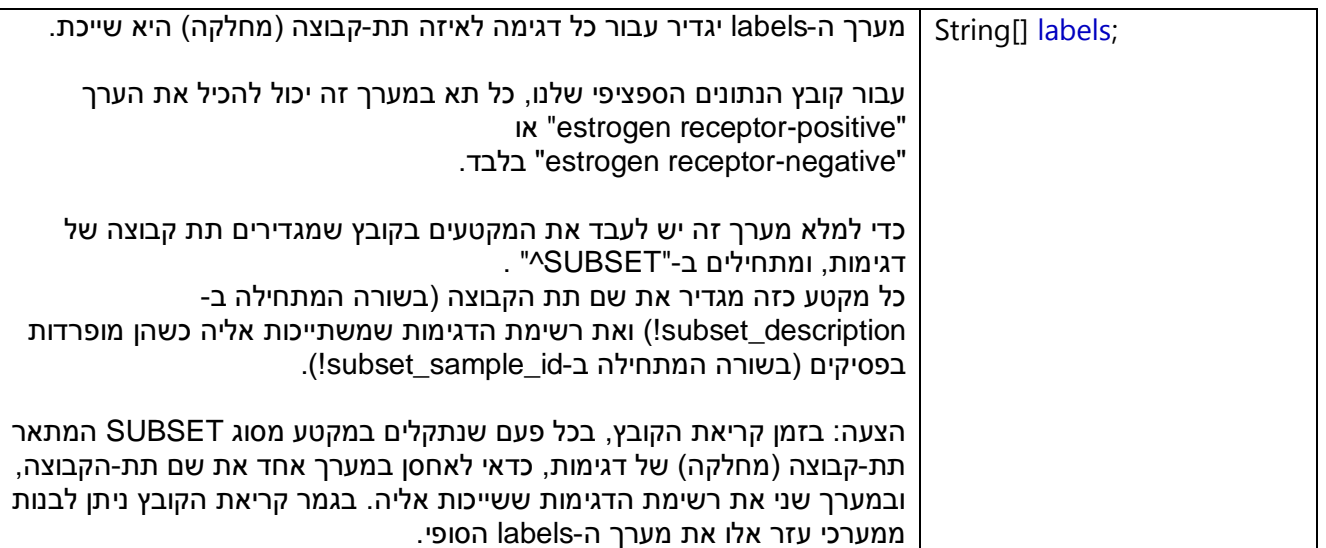

.3 כתבו מתודה המקבלת שם קובץ המציין קובץ קלט בפורמט SOFT, ומחזירה אובייקט מסוג .GeneExpressionDataset

חתימת המתודה:

**public static** GeneExpressionDataset parseGeneExpressionFile (String filename) **throws** IOException

# **חלק ב': שמירת אוסף הנתונים לקובץ טבלאי מתומצת**

.4 נרצה לשמור את תוכנו של אובייקט מסוג GeneExpressionDataset לקובץ בפורמט טבלאי באופן תמציתי.

כתבו מתודה המקבלת אובייקט מסוג GeneExpressionDataset, ושם קובץ פלט אליו תשמור המתודה את נתוני הביטוי על פי הפורמט בקובץ ההדגמה GDS4085-tabular.txt המצורף לקבצי התרגיל.

חתימת המתודה:

**public static void** writeDatasetToTabularFile(

GeneExpressionDataset geneExpressionDataset, String outputFilename) **throws** IOException

שימו לב:

- השורה הראשונה בקובץ תכיל את ה-Label של כל דגימה והשורה השניה את שמות הדגימות.
	- העמוד הראשונה תכיל את מזהי הגנים והעמודה השניה את סימולי הגנים.
		- השדות בקובץ זה יופרדו ע"י טאב ("\t").  $\checkmark$
- ערכי הביטוי בקובץ זה יכללו 2 ספרות בלבד לאחר הנקודה (ניתן להיעזר ב-String.format).

### **חלק ג': זיהוי גנים מפרידים בין שתי קבוצות של דגימות**

.5 כתבו מתודת עזר אשר תשמש אותנו לשלוף את ערכי הביטוי של גן מסוים אבל רק על דגימות המשתייכות למחלקה מסוימת.

חתימת המתודה:

**public static double**[] getDataEntriesForLabel(**float**[] data, String[] labels, String label)

המתודה תחזיר את כל הערכים מהמערך data, אשר בתא המקביל להם במערך labels מצוי הערך .label

לדוגמא, בהפעלת המתודה באופן הבא אנחנו שולחים שורה מהמטריצה המייצגת את ערכי הביטוי של גן i על כל הדגימות. המתודה תחזיר מערך המכיל את ערכי הביטוי של הגן i רק עבור דגימות שהערך שלהן במערך ה-labels שווה ל-"positive-receptor estrogen":

*getDataEntriesForLabel*(geneExpressionDataset.dataMatrix[i], geneExpressionDataset.labels, "estrogen receptor-positive")

.6 עתה ננסה לזהות גנים אשר ערכי הביטוי שלהם שונים באופן מובהק סטטיסטית בין שתי תת- קבוצות)מחלקות( של דגימות )כלומר, עבור כל גן נבדוק את האם ממוצע ערכי הביטוי שלו על דגימות המחלקה הראשונה שונה ממוצע ערכי הביטוי שלו על דגימות המחלקה השניה). לשם כך נשתמש במבחן t-test, אשר מימוש שלו כבר נתון לכם ע"י המתודה:

*calcTtest*(geneExpressionDataset, geneIndex, label1, label2);

המתודה *calcTtest* מחזירה Value-p בטווח 2-1 אשר יהיה נמוך יותר ככל שהערכים של הגן שונים בין דגימות של שתי הקבוצות )נהוג להתייחס אל גנים כאל מפרידים בין 2 קבוצות אם ערך הpValue שלהם נמוך מ0.05- או 2.21(.

מתודה calcTtest משתמשת במימוש חיצוני למבחן test-t ועל כן יש להוסיף את קובץ ה-jar הבא לפרוייקט :

commons-math3-3.2.jar

לאחר שהורדנו אותו מהקישור הבא: [http://apache.spd.co.il//commons/math/binaries/commons-math3-3.2-bin.zip](http://apache.spd.co.il/commons/math/binaries/commons-math3-3.2-bin.zip)

תזכורת: כדי להוסיף קובץ JAR לפרוייקט באקליפס יש לבחור את הקובץ תחת התפריטים: Project -> Project properties -> Java Build Path -> Libraries -> Add external Jars

.7 לסיום, כתבו מתודה אשר תכתוב לקובץ את רשימת הגנים המפרידים בין 2 קבוצות של דגימות.

עבור כל גן באוסף הנתונים שלנו, חשבו pValue בעזרת הרצת המתודה *calcTtest* שתוארה בסעיף הקודם. ה-pValue המתקבל, משקף כמה מובהק ההבדל בין ערכי הגן על דגימות ששייכות לתת-הקבוצה 1label בהשוואה לדגימות השייכות לתת-הקבוצה 2label. הדפיסו לקובץ את רשימת הגנים שה-pValue שלהם נמוך מפרמטר הסף alpha.

הגנים צריכים להיות ממוינים לפי ערך ה-pValue שלהם, כאשר בראש הרשימה יופיע הגן המובהק ביותר שהינו בעל ערך ה-pValue המינימלי.

עבור כל גן, יש להדפיס במבנה טבלאי את ערך ה-pValue, את מזהה גלאי הגן, ואת סימול הגן )יש לעקוב אחר הפורמט של קובץ ההדגמה GDS4085-DiffGenes.txt).

המתודה תחזיר את מספר הגנים שזוהו כמפרידים ונכתבו לקובץ.

#### חתימת המתודה:

**public static int** writeTopDifferentiallyExpressedGenesToFile( String outputFilename, GeneExpressionDataset geneExpressionDataset, **double** alpha, String label1, String label2) **throws** IOException

#### פורמט קובץ הפלט:

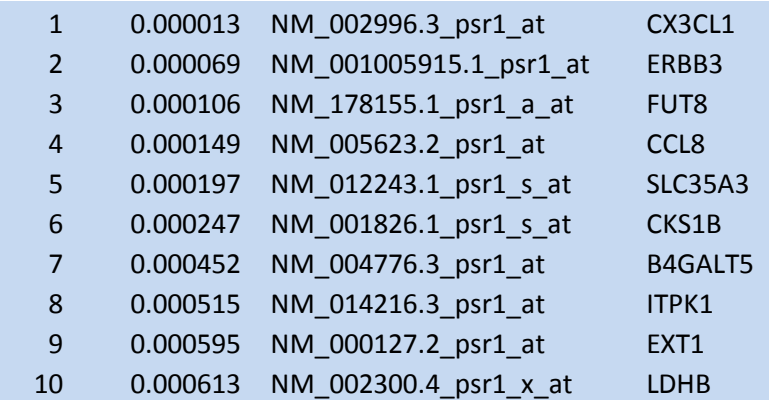

בעמוד הבא תוכלו לראות שמספר גנים שדורגו בראש הרשימה שהפקנו, תועדו בעבר בספרות המדעית כבעלי תפקיד חשוב בסרטן השד ...

בהצלחה !

.8 בידקו שהתוכנית שלכם עובדת על אוסף נתונים אחר השמור אף הוא בפורמט SOFT. חלצו את הקובץ soft4069.GDS מהקובץ <ftp://ftp.ncbi.nlm.nih.gov/geo/datasets/GDS4nnn/GDS4069/soft/GDS4069.soft.gz> והריצו את התוכנית שלכם תוך שימוש בארגומנטים הבאים: java GeneExpressionAnalyzer GDS4069 "triple negative breast cancer" "non-triple negative breast cancer" 0.01

<u>הגישו את הקובץ GDS4069-DiffGenes.txt שהתוכנית יצרה</u>.

### 8

### The ErbB2/ErbB3 heterodimer functions as an oncogenic unit: ErbB2 requires ErbB3 to drive breast tumor cell proliferation

Thomas Holbro\*, Roger R. Beerli<sup>t‡</sup>, Francisca Maurer\*, Magdalena Koziczak\*, Carlos F. Barbas III<sup>†</sup>, and Nancy E. Hynes\*<sup>§</sup>

"Friedrich Miescher Institute, P.O. Box 2543, 4002 Basel, Switzerland; and <sup>1</sup>The Skaggs Institute for Chemical Biology and Department of Molecular Biology,<br>The Scripps Research Institute, La Jolla, CA 92037

Edited by Owen N. Witte, University of California, Los Angeles, CA, and approved May 28, 2003 (received for review December 17, 2002) ErbB2 is a receptor tyrosine kinase whose activity in normal cells eration which proceeds via inhibition of intracellular signaling since the depends on dimerization with another ligand-binding ErbB receptor. In contrast, amplification of c-erbB2 in tumors results in dramatic overexpression and constitutive activation of the recepof the answer of the control of the state of the state of the state of the state of the state of the state of the state of the state of the state of the state of the state specific antagonistic antibodies or kinase inhibit specific the G<sub>1</sub> phase of the cell cycle. Intriguingly, loss of ErbB2<br>signaling is accompanied by a decrease in the phosphotyrosine<br>content of ErbB3. On the basis of these results, it has been concern or consol and the BB3 might be a partner for ErbB2 in promoting<br>cellular transformation. To test this hypothesis and directly exam-<br>the the role of the "kinase dead" ErbB3, we specifically ablated its

erator, winen process via minoritor or intracentual signaling<br>pathways and directly targets various members of the cell cycle<br>machinery (17–20).

machinery (1/-20).<br>Interestingly, expression of ErbB3 is seen in many tumors that<br>express ErbB2, including breast (21), bladder (22), and others.<br>Furthermore, in many ErbB2-overexpressing breast tumors, Find that the control of the properties are the state of phosphotyprosine (15). ErbB3 itself<br>has impaired tyrosine kinase activity (23) and needs a dimer-<br>ization partner to become phosphorylated and acquire signaling potential (24). Indeed, we and others have shown that inactivapowdan (2-r), indeed, we also decreased ErbB3 tyrosine phosphorylation (17, 18, 25, 26). ErbB3, which contains six docking sites for the p85 adaptor subunit of phosphatidylinositol 3-kinase (PI3K). efficiently couples to this pathway (27, 28). Inte stingh

expression with a designer transcription factor (E3). By infection of ErbB2-overexpressing breast<br>Ing E3, we show that ErbB3 mation process. Loss of fu effects on cell proliferation proliferative block induced ErbB3 signaling. These result<br>sion and activity alone are in: division. Furthermore, we is active ErbB2 to the phosphat<br>pathway. Thus, the ErbB2/Ei<br>unit to drive breast tumor co

The family of ErbB recentle<br>
ErbB2, ErbB3, and ErbB4 related growth factor family reacted growth ractor ranning<br>receptors results in the for<br>Ligand binding induces the<br>ultimately leading to stimu unimately leading to summin<br>cades (1, 2). The physiology<br>ErbB ligand signaling, is to<br>ErbB2 appears to be the product ErbB3 (5, 6). The in<br>signaling in normal development<br>genetically modified mice.<br>ErbB3 and ErbB2/ErbB4 ErbB3 has a similar imp<br>whereas loss of ErbB2 or imp development  $(8, 9)$ .

⋖ Ā

> A wealth of clinical data is<br>tyrosine kinases, in particu human cancer developmen for cancer therapies (10-)<br>attributable to gene ampli cancer and correlates with overall survival (14). Over<br>phosphorylated in breast c  $(15, 16)$ . It has been observ ErbB<sub>2</sub> results in efficient i

www.pnas.org/cgl/dol/10.1073/p

# **Essential function for ErbB3 in breast cancer proliferation**

<http://breast-cancer-research.com/content/6/3/137>

# **The ErbB2/ErbB3 heterodimer functions as an oncogenic unit: ErbB2 requires ErbB3 to drive breast tumor cell proliferation**

<http://www.pnas.org/content/100/15/8933.short>

### **CX3CL1 expression is associated with poor outcome in breast cancer patients.**

<http://www.ncbi.nlm.nih.gov/pubmed/23912959>

# **Role of Cks1 amplification and overexpression in breast cancer.**

<http://www.ncbi.nlm.nih.gov/pubmed/19161979>